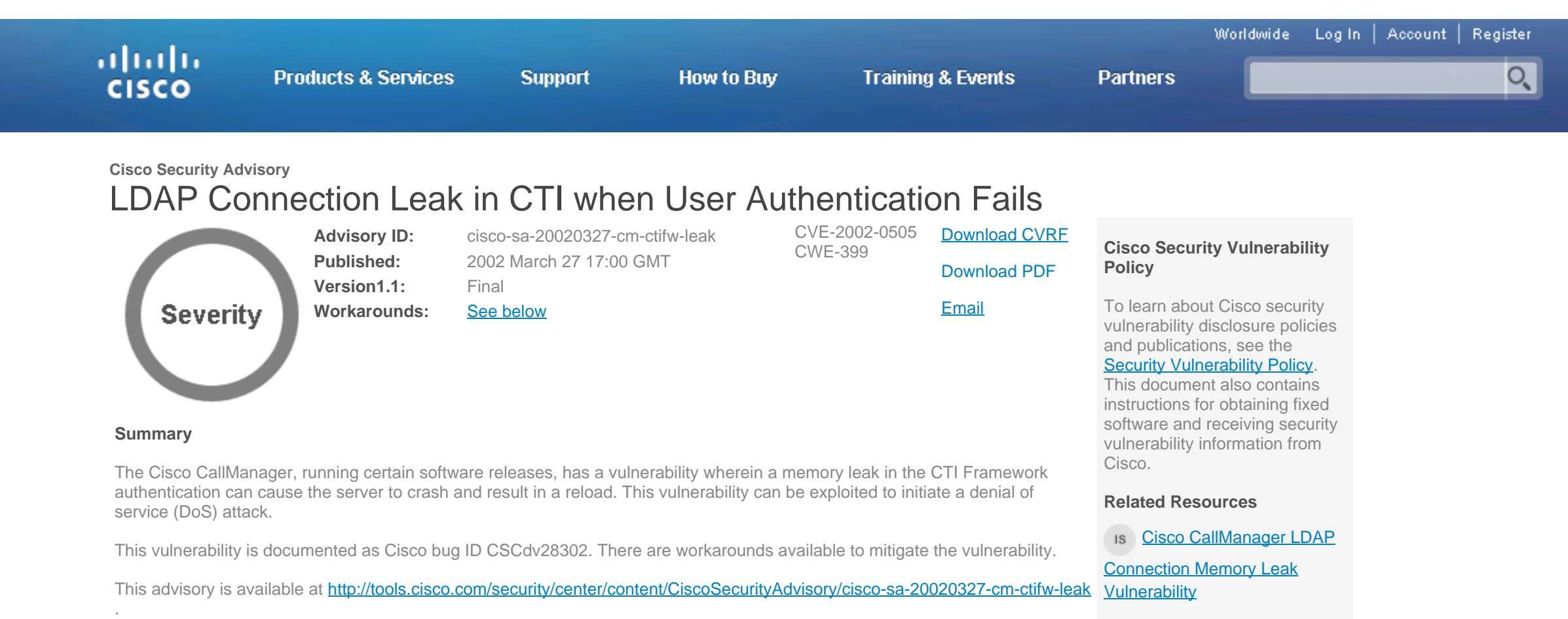

### **Affected Products**

# This section provides details on affected products.

#### **Vulnerable Products**

To determine if a product is vulnerable, review the list below. If the software versions or configuration information are provided, then only those combinations are vulnerable.

Cisco CallManager 3.1

## **Products Confirmed Not Vulnerable**

No other Cisco products are currently known to be affected by these vulnerabilities.

#### **Details**

**A memory leak in the Cisco CallManager has been attributed to the failure of a user to properly authenticate when using Computer Telephony Integration (CTI). This behavior is most commonly seen on CallManager systems immediately following the integration with a customer directory such as Active Directory (AD) or Netscape. The most common cause in this scenario is that the WebAttendant user, CTI Framework (CTIFW), has not been configured with a valid password in the customer directory. Please note that this problem will occur even on systems that do not utilize the WebAttendant since the Telephony Call Dispatch (TCD) service is always enabled by default. The CCMAdmin-Global Directory and "Add a New User" configuration pages stop working if CTIFW user is not configured or the CTI user's password is incorrect. Various other components such as RIS Data Collector may also fail to function properly.**

### **CSCdv28302**

**This vulnerability is documented as Cisco Bug ID CSCdv28302.**

### Problem Symptoms

**There are several indicators available in determining if this problem is at the root.**

**LDAP Leak Detection**

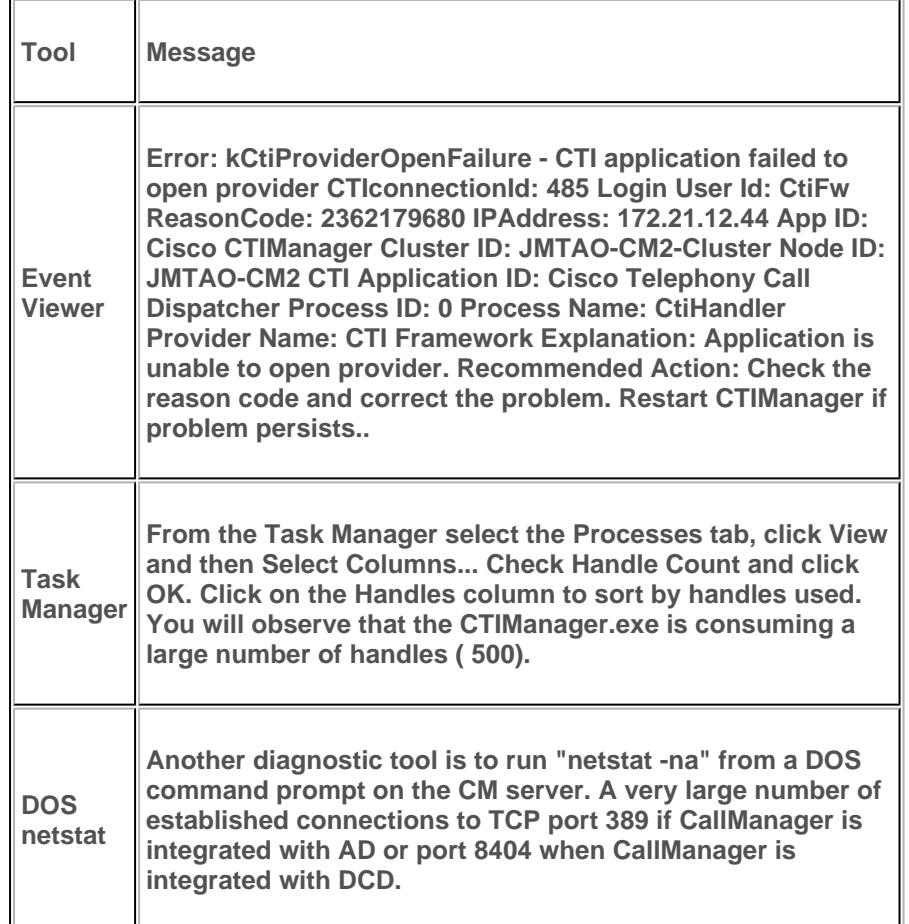

### <span id="page-0-0"></span>**Workarounds**

Configure the ctifw user by following the instructions at: /en/US/docs/voice\_ip\_comm/cucm/install/3\_0/ad\_3011.html#xtocid30717

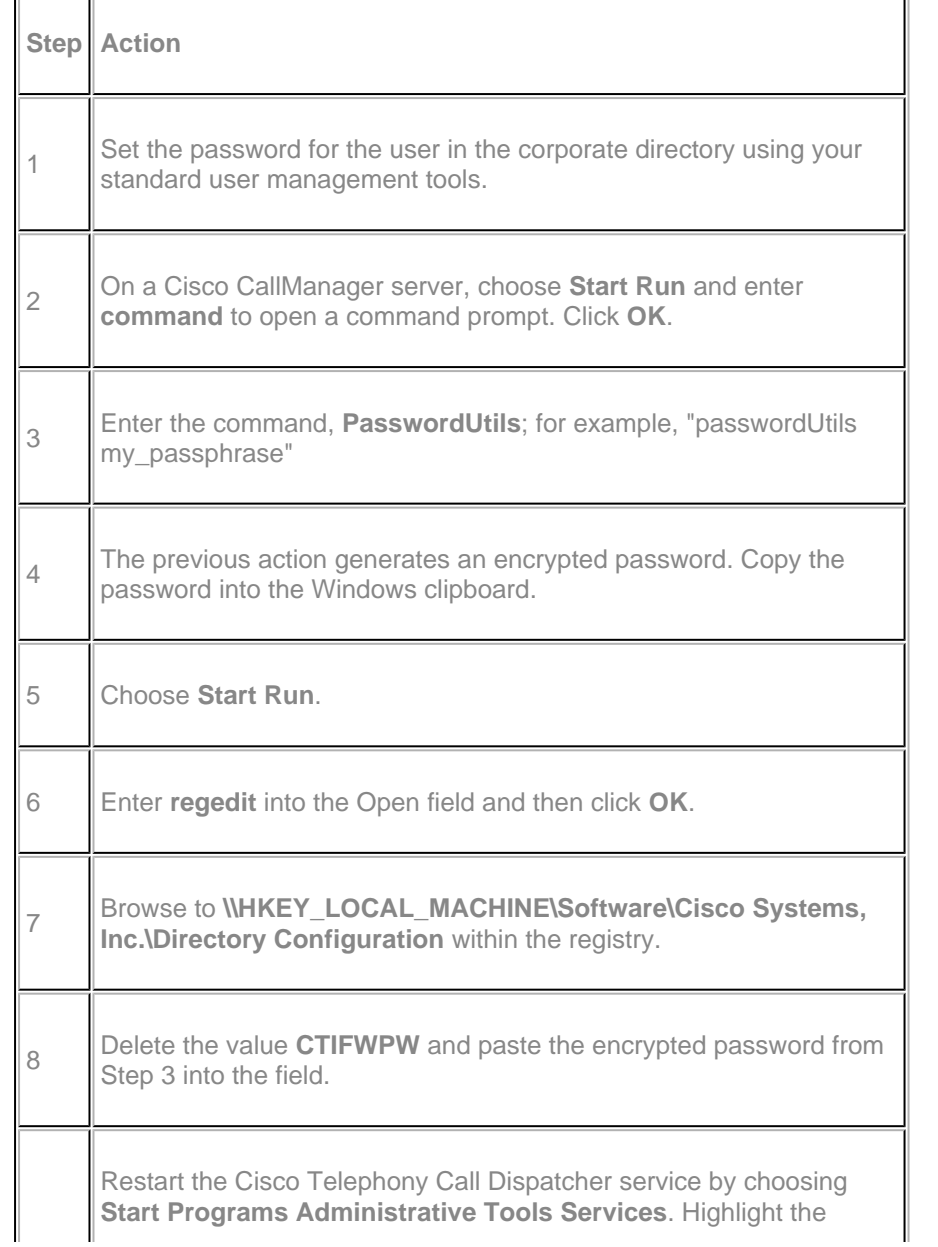

**Subscribe to Cisco Security Notifications**

**[Subscribe](http://www.cisco.com/cisco/support/notifications.html)**

9 service in the list; right click on the service and then click **Restart** from the drop-down list. 10 Repeat Step 2 through Step 9 for each Cisco CallManager server in the cluster.

**IMPORTANT**: Please note that you must reboot the CM server in all cases to reset the established TCP connections and recover the lost memory.

When considering software upgrades, also consult **<http://www.cisco.com/go/psirt>** and any subsequent advisories to determine exposure and a complete upgrade solution.

Alternatively, if you are not using the Cisco WebAttendant and/or the Cisco Telephony Call Dispatcher Service, set it to "manual" or "disabled" from the "Services" control panel.

### **Fixed Software**

In all cases, customers should exercise caution to be certain the devices to be upgraded contain sufficient memory and that current hardware and software configurations will continue to be supported properly by the new release. If the information is not clear, contact the Cisco Technical Assistance Center ("TAC") or your contracted maintenance provider for assistance.

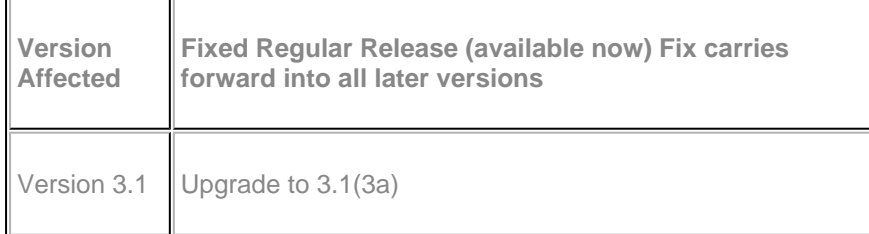

# **Exploitation and Public Announcements**

The Cisco PSIRT is not aware of any public announcements or malicious use of the vulnerabilities described in this advisory.

### **URL**

<http://tools.cisco.com/security/center/content/CiscoSecurityAdvisory/cisco-sa-20020327-cm-ctifw-leak>

# **Revision History**

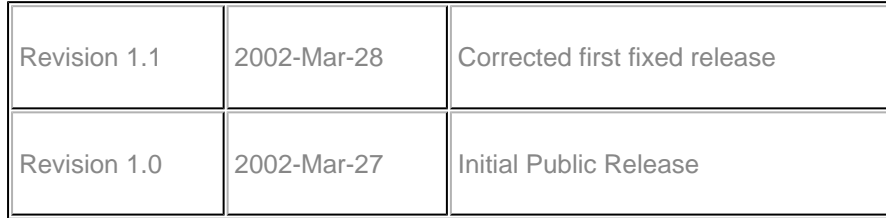

# **Legal Disclaimer**

THIS DOCUMENT IS PROVIDED ON AN "AS IS" BASIS AND DOES NOT IMPLY ANY KIND OF GUARANTEE OR WARRANTY, INCLUDING THE WARRANTIES OF MERCHANTABILITY OR FITNESS FOR A PARTICULAR USE. YOUR USE OF THE INFORMATION ON THE DOCUMENT OR MATERIALS LINKED FROM THE DOCUMENT IS AT YOUR OWN RISK. CISCO RESERVES THE RIGHT TO CHANGE OR UPDATE THIS DOCUMENT AT ANY TIME.

A stand-alone copy or paraphrase of the text of this document that omits the distribution URL is an uncontrolled copy, and may lack important information or contain factual errors. The information in this document is intended for end-users of Cisco products.

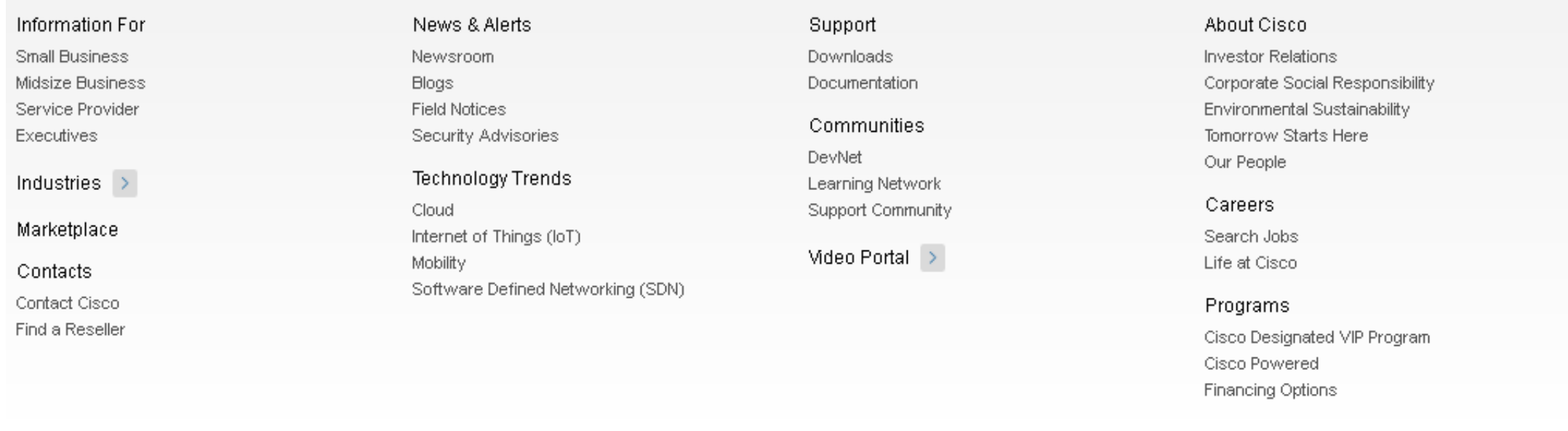

Contacts | H Feedback | Help | Site Map | Terms & Conditions | Privacy Statement | Cookie Policy | Trademarks